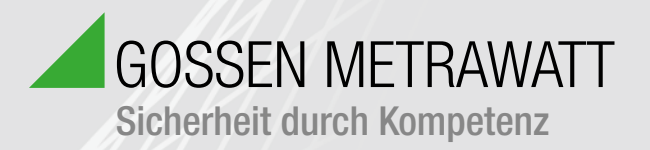

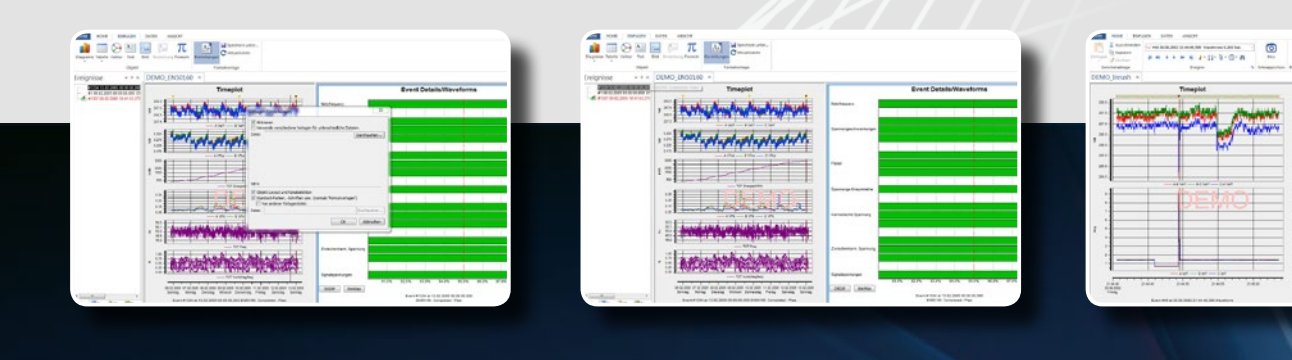

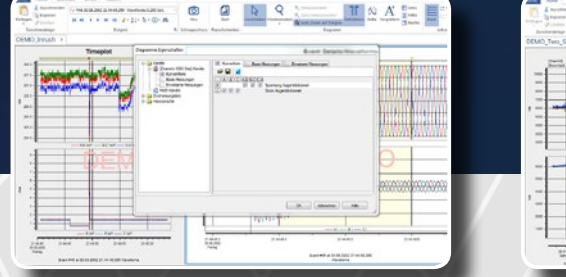

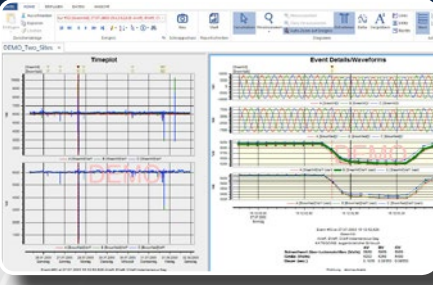

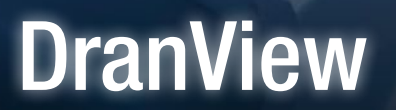

Mannin

# DranView - Netzanalyse-Software Funktionsübersicht kompakt

**Netzqualität** 

## Übersicht

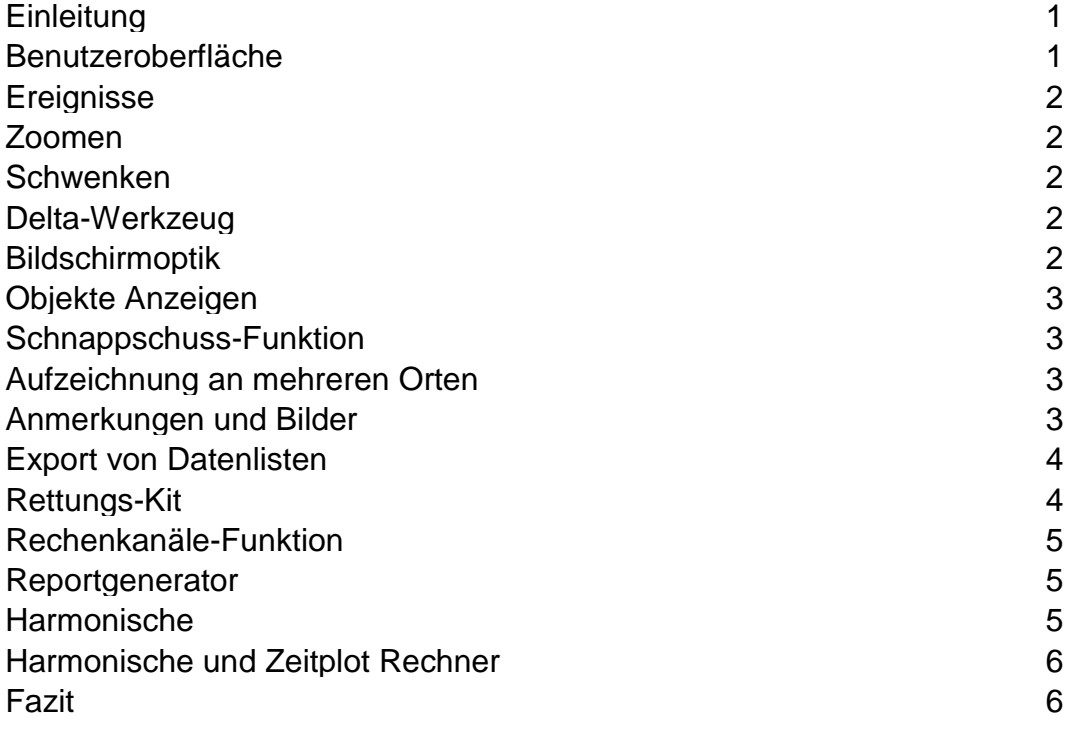

### **DRANVIEW**

*Die branchenführende Netzmanagement-Software Benutzer professionelle Berichte und Auswertungen.*

#### **EINLEITUNG**

DranView ist ein auf Windows basierendes Softwarepaket, das es Netzfachleuten ermöglicht, einfach und schnell Netzüberwachungsdaten zu betrachten und zu analysieren. Sehr einfach zu bedienen, liefert es automatisierte Funktionalität und vereint kraftvolle analytische Fähigkeiten und anpassbare Optionen, um den Anforderungen jedes einzelnen Benutzers gerecht zu werden. DranView unterstützt mehr als 12 Sprachen und wird erfolgreich von Tausenden von Kunden auf der ganzen Welt eingesetzt. Dabei hat es sich zum branchenführenden Netzmanagement-Softwarewerkzeug gemausert. DranView ist in den Versionen Pro und Enterprise erhältlich, um jedem Benutzer gerecht werden zu können.

#### **DRANVIEW PRO**

Das leistungsfähige DranView Pro ist ein großartiges Werkzeug für jede Anwendung, ob groß, klein, einfach oder kompliziert. Es verfügt über eine Reihe von hoch entwickelten Funktionen, die jedoch einfach in der Anwendung sind und Ihnen helfen, Ihre Netzqualitätsüberwachung zu optimieren. Diese Funktionen beinhalten unter anderem das Erstellen von Trendverläufen von jedem aufgezeichneten Parameter in übereinander angeordnetem oder überlagerndem Format, das Analysieren von Kurvenformen oder Ereignissen, die zu einer beliebigen Zeit aufgezeichnet wurden, das Analysieren von Harmonischen sowie das individuelle Anpassen von Bildschirmen. DranView Pro verfügt über einen hoch entwickelten Berichtsgenerator und sogar einen Rettungs-Kit, um während der Überwachung aufgetretene Fehler zu beheben, wie zum Beispiel umgekehrte Stromwandler, falsche Zeit usw.

#### **DRANVIEW ENTERPRISE**

DranView Enterprise hat alle Funktionen der Version Pro und zusätzlich: Mehrfach-Messort, Rechenkanäle zur Berechnung eigener Parameter, schwebende Anmerkungen, Speicherauszüge/Lesezeichen, zusätzliche Dateiformate wie z. B. Comtrade und PQDIF.

Lassen Sie uns einige der Funktionen und Vorteile von DranView erforschen. Für einen schnellen Überblick, zu welcher der beiden DranView Versionen die jeweilige Funktion gehört, findet sich hinter der Funktionsbezeichnung der entsprechende Versionsname *Pro* oder *Enterprise.* Viele in diesem Paper beschriebene DranView-Funktionen sind über die DranView-Werkzeugleiste schnell zugänglich. In diesem Fall wird das dazugehörige Werkzeug-Symbol gezeigt.

#### **KOMPATIBLE GERÄTE**

DranView ist mit allen aktuellen Gossen Metrawatt 3-Phasen-Geräten kompatibel, einschließlich:

**Tragbare Systeme:** Mavowatt (MW) 70, MW 70-400, MW 50, MW 40, MW 30, MW 20, MW 230, MW 240, MW 270, MW 270-400

PX5, PX5-400, Power 1000, PowerGuide, PowerVisa, PowerGuia, Energy Platform, ,

**Stationäre Systeme:** Encore Serie, Mavosys, Signature System.

DranView Enterprise ist ebenfalls mit Produkten anderer Hersteller kompatibel, die Datenformate wie PQDIF, COMTRADE, csv, txt und weitere in diesem Papier erwähnte Datenformate verwenden

**DRANVIEW BENUTZEROBERFLÄCHE – PRO, ENTERPRISE**

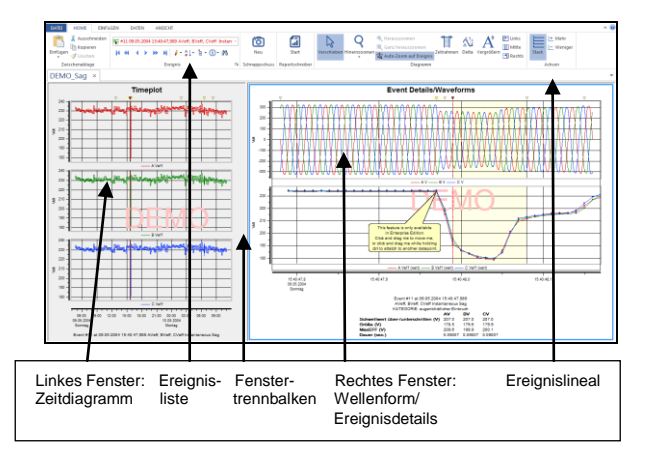

#### **Abbildung 1 DranView Benutzeroberfläche**

Die intuitive, einfach zu bedienende Benutzeroberfläche von DranView liefert selbst Einsteigern schnell ein Ergebnis. In Abbildung 1 sehen Sie die "Zwei-Fenster Browser" Benutzeroberfläche von DranView. Diese Fenster können jeden beliebigen Teil Ihrer Netzqualitätsüberwachung anzeigen. Links sehen Sie das Fenster für Zeitdiagramme oder historische Oberschwingungen, welches Ihnen die Möglichkeit gibt, Trendverläufe eines beliebigen Parameters über die gesamte Aufzeichnungszeit zu betrachten. In diesem Fenster können Sie sich Trendverläufe entweder übereinander angeordnet (wie abgebildet) oder überlagert anzeigen lassen. Rechts sehen Sie das Fenster für Daten, in dem die Details von allen ausgewählten Ereignissen gezeigt werden. Details von Ereignissen wie Kurvenformen, Messdaten etc. können auf einfache Weise als Grafik oder Text angezeigt werden.

Durch das Hin- und Herschieben des Fenster-Trennbalkens können Sie die Fenster in der Größe anpassen. Ziehen Sie einfach den Balken nach rechts, um das Fenster für Zeitdiagramme zu erweitern, oder nach links, um das Fenster für Daten zu erweitern. Die Werkzeugleiste verfügt ebenfalls über Schalter, um ein beliebiges Fenster zu maximieren.

#### 可皿面

Durch das Verändern der Fenster-Eigenschaften (Rechtsklick auf "Eigenschaften"), können Sie den Bildschirm wunschgemäß anpassen. Sie können Parameter hinzufügen oder entfernen, die Farbe oder Linienbreite jedes Trendverlaufs oder jeder Kurvenform verändern, die Schriftgröße und Markierungsdetails anpassen und vieles mehr

#### *PRAKTISCHE BILDSCHIRMWERKZEUGE*

## **EREIGNIS-KONTROLLEN -** *PRO, ENTERPRISE*

Sie können Ihre Ereignisdaten auf verschiedene Weise abfragen. Sie können die Ereignisliste öffnen und wunschgemäß irgendein Ereignis auswählen. Für eine visuellere Annäherung stehen Ihnen Steuerungstasten wie "Vorherige" (Previous), "Nächste" (Next) usw. zur Verfügung.

Drücken Sie einfach die Taste <a>
(vorheriges Ereignis) oder **(a** (nächstes Ereignis) und betrachten Sie Wechsel in Trendverläufen oder Kurvenformen und alle Details eines jeden Ereignisses, das sich in der Liste befindet.

#### **ZOOMEN –** *PRO***,** *ENTERPRISE*

Durch Zoomen lassen sich gewünschte Daten schnell und einfach finden. Wählen Sie einen Trendverlauf oder eine Kurvenform aus und zeichnen Sie mit der Maus ein "Zoom-Fenster" darüber. Auf diese Weise können Sie den markierten Teil auf die gesamte Bildschirmgröße erweitern. Sie können so oft wie nötig vergrößern, bis die gewünschten Daten zu sehen sind. Verkleinern Sie Schritt für Schritt oder kehren Sie gleich zur ursprünglichen Ansicht zurück

#### **SCHWENKEN -** *ENTERPRISE*

Wenn Sie die gewünschten Daten vergrößert haben, können Sie diese mit dem Schwenk-Werkzeug im Fenster von einer Seite zur anderen schieben, ohne das Zoomlevel zu ändern. Drücken Sie einfach auf der Werkzeugleiste die Taste Schwenken und ziehen Sie die Daten von einer Seite zur anderen, um Informationen außerhalb des Bildschirms zu sehen, ohne die X- und Y-Achse zu verändern.

#### **DELTA-WERKZEUG –** *PRO, ENTERPRISE*

Mit dem Delta-Werkzeug können Sie bei Trendverläufen oder Kurvenformen Messungen zwischen zwei Punkten vornehmen. Drücken Sie einfach auf der Werkzeugleiste die Taste Delta, klicken Sie mit der Maus auf den Anfangsmesspunkt und ziehen Sie dann die Maus zum Endmesspunkt erweitern. Die Werkzeugleiste verfügt ebenfalls über Schalter, um ein beliebiges Fenster zu maximieren.

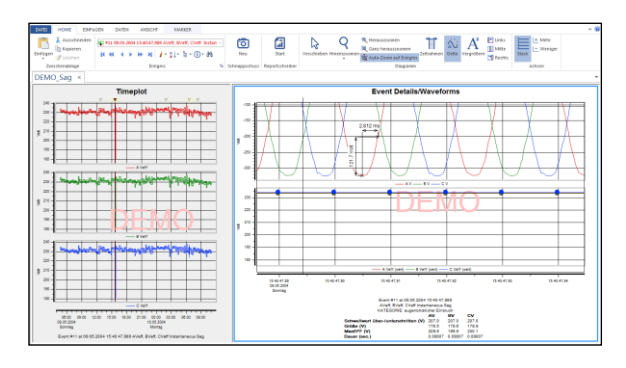

#### **Abbildung 2 Delta-Messungen**

#### **BILDSCHIRMOPTIK -** *PRO, ENTERPRISE*

Die Anzeige von Trendverläufen oder Kurvenformen kann nach Ihren Wünschen angepasst werden. Drücken Sie einfach mit der rechten Maustaste auf den Bildschirm und wählen Sie "Eigenschaften". Nun können Sie Parameter, angezeigte Kanäle, Linienart/ farbe/-breite, Schriften, Bildtexte, Rasterlinien usw. anpassen.

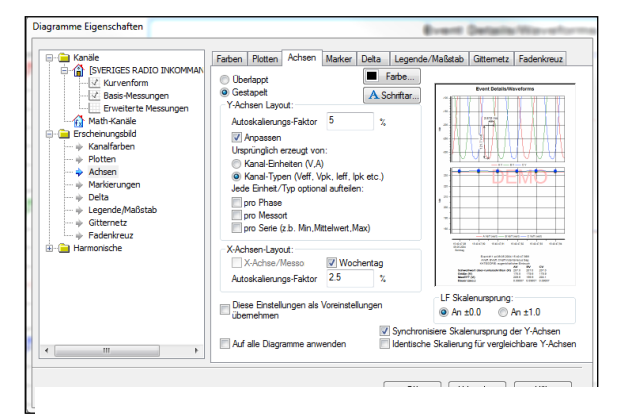

**Abbildung 3 Grafikeigenschaften**

Bei DranView können sie sogar die Bezeichnungen und Markierungen der Kanäle ändern, um die Anzeige Ihren Anforderungen anzupassen. Angenommen, Sie möchten die allgemeine Markierung "A Vrms" so ändern, dass sie in Beziehung zu Ihrer Überwachung steht, wie zum Beispiel "Kritischer Bus 6 L1". In diesem Fall klicken sie mit der rechten Maustaste auf die Kanalmarkierung, wählen "Eigenschaften" und ändern den Text entsprechend ab

#### **OBJEKTE ANZEIGEN –** *ENTERPRISE*

Bei der leistungsstarken Benutzeroberfläche von DranView Enterprise werden Trendverläufe, Ereignisdetails, Vektoren und Tabellen als konfigurierbare Objekte bereitgestellt. Sie können nicht nur Objekte wie z. B. einen Trendverlauf hinzufügen oder entfernen, Sie können auch die Anzeige umgestalten und das Erscheinungsbild Ihren Bedürfnissen anpassen

#### **PRAKTISCHE FUNKTIONEN und VORTEILE**

DranView ist mehr als nur eine DATENANZEIGE, um Überwachungsdaten auf dem Computer betrachten zu können. DranView verfügt über viele Funktionen und Vorteile, durch die es sich deutlich von jeder anderen Software zur Netzqualitätsüberwachung unterscheidet. Diese Merkmale machen DranView zu einem Werkzeug, das einfach und bequem in der Handhabung ist und gleichzeitig Funktionen bereitstellt, die sogar den professionellsten Anwendungen gerecht werden.

Lassen Sie uns einige dieser Funktionen und die Vorteile für den Benutzer genauer betrachten.

#### **SCHAPPSCHUSS-FUNKTION –** *ENTERPRISE*

Speicherauszüge ähneln Lesezeichen für Websites und ermöglichen es Ihnen, Aufnahmen von beliebig vielen Trendverläufen oder Kurvenformdiagrammen zu machen, um diese immer wieder betrachten zu können, wobei das Zoomlevel und andere Einstellungen erhalten bleiben. Nehmen wir beispielsweise an, dass während Ihrer Datenaufzeichnung zwei wichtige Netzqualitätsereignisse gefunden wurden. Wenn Sie durch Zoomen oder auf andere Weise die gewünschten Daten gefunden haben, drücken Sie lediglich auf die Taste "Schnappschuss" (Snapshot), um diese Ansicht zu speichern. Auf der linken Seite der Anzeige sehen Sie ein Bild Ihres Speicherauszugs. Verkleinern Sie die Anzeige und zoomen Sie das nächste Ereignis heran, nehmen Sie nötige Anpassungen vor und drücken Sie wieder auf die Speicherauszugstaste. Der neue Speicherauszug wurde der Speicherauszugsliste hinzugefügt. Sie können beliebig viele Speicherauszüge hinzufügen. Um zu einem beliebigen Speicherauszug zurückzukehren, klicken Sie einfach auf die entsprechende Abbildung und DranView führt Sie zu genau dieser Anzeige zurück, die Sie wieder nach Ihren Wünschen anpassen können.

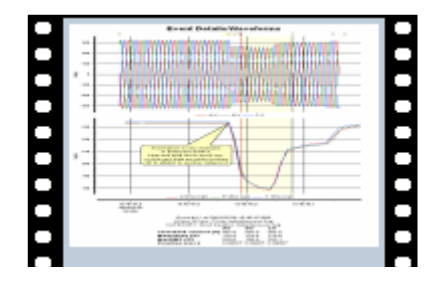

zwei oder mehr Geräten gleichzeitig analysieren müssen. Gängige Anwendungen sind zum Beispiel das Messen von Eingangs- und Ausgangswerten eines Gerätes im Zusammenhang mit Effizienz oder einer USV. In solchen Fällen ist das Ziel der Überwachung der direkte Vergleich von Eingangsund Ausgangswerten. Bei der Version DranView Pro können Sie verschiedene Messorte öffnen. Diese werden jedoch getrennt gehalten und können nicht simultan betrachtet werden, was ein Hin- und Herwechseln erforderlich macht.

**AUFZEICHNUNG AN MEHREREN MESSORTEN -** *ENTERPRISE* Viele Netzqualitätsüberwachungen beinhalten mehr als einen Überwachungsort, wodurch Sie Daten von

Eine noch praktischere Methode findet sich in der Mehrfach-Messort-Funktion von DranView Enterprise. Mit der Funktion "Mehrfach-Messort" können Sie Daten von verschiedenen Messorten auf einer Trendverlauf- oder Kurvenformanzeige überlagern und sogar die X-Achse (Zeit) anpassen, um sicherzustellen, dass sie synchron sind. Wenn Sie Daten mit der Funktion "Mehrfach-Messort" betrachten, erscheinen die Daten jedes Gerätes separat, können jedoch zwecks Analyse kombiniert werden.

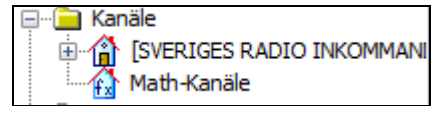

#### **Abbildung 5 Diagramme von Mehrfach-Messorten betrachten**

#### **ANMERKUNGEN UND BILDER –** *ENTERPRISE*

Ein Bild sagt mehr als tausend Worte und hilft Ihnen sehr dabei zu sehen, was Sie aufgezeichnet haben. In der Version DranView Enterprise können Sie jedem Trendverlauf- oder Kurvenform-Fenster eine Grafik oder eine Fotografie beifügen. Vielleicht würde ein Foto vom Schaden, der durch die Netzstörung verursacht wurde, ein Schaltplan oder ein anderes Bild helfen, das Ereignis zu beschreiben. Was immer Sie hinzufügen, wird in Ihre DranView-Datei übernommen.

Datenanmerkungen ermöglichen es Ihnen, Ihre eigenen Kommentare an jedem beliebigen Punkt eines Trendverlauf- oder Kurvenformdiagramms hinzuzufügen. Klicken Sie einfach zwecks Markierung auf eine beliebige Kurvenform oder einen Trendverlauf, klicken Sie mit der rechten Maustaste auf den Punkt, wo die Anmerkung hinzugefügt werden soll und wählen Sie "Datenanmerkung" (Data Annotation). Wenn die Anmerkung erscheint, können Sie durch einen Doppelklick darauf Text und Eigenschaften verändern, wie z. B. die Schriftart.

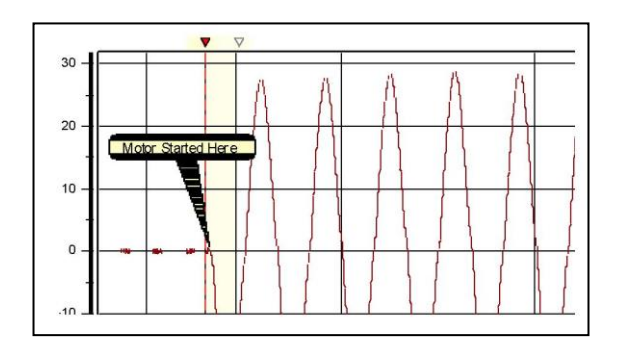

#### **Abbildung 6 Datenanmerkung**

#### **EXPORT VON DATENLISTEN -** *PRO, ENTERPRISE*

Viele Anwendungen machen den Export von Daten in andere Software-Pakete notwendig. Ein gängiges Beispiel wäre eine Anwendung, die sich mit Energie beschäftigt, bei der elektrische Energiedaten, die während Ihrer Netzqualitätsüberwachung aufgezeichnet wurden, in eine andere Software übernommen werden müssen, die Daten von Systemen vereint, die Gas, Wasser, Dampf usw. messen. Die ASCII-Exportfunktion von DranView ermöglicht Ihnen den leichten Export in viele gängige Datenformate, wie z. B. Formate, die durch Komma, Tabulator oder Leerstellen abgegrenzt sind. Sie können in der gespeicherten Datei auch die Zeit formatieren. Exportierte ASCII-Daten können in der Windows-Zwischenablage oder einer Datei gespeichert werden. Um Daten aus einem Trendverlauf oder eine Kurvenform zu exportieren, klicken Sie in der Werkzeugliste auf das Symbol "Datenliste" (Data list). Die Datenpunkte der Anzeige erscheinen.

Klicken Sie mit der rechten Maustaste auf die Liste und wählen Sie "Kopieren" (Copy), um es in der Windows-Zwischenablage abzulegen oder "Speichern unter" (Save As)", um es in einer Datei zu speichern. In beiden Fällen erscheint das Fenster "Einstellungen", in dem Sie die oben genannten Exportoptionen wählen können.

#### **PQDIF, COMTRADE und andere Datenformate –** *ENTERPRISE*

Viele Anwendungen machen es erforderlich, Daten von verschiedenen Überwachungssystemen zu vergleichen. DranView Enterprise ermöglicht es dem Benutzer, Daten von Dranetz oder den Produkten anderer Hersteller zu lesen, indem es Datenformate wie PQDIF, COMTRADE, Text, csv und weitere unterstützt.

PQDIF (Power Quality Data Interchange Format) oder IEEE1159.3 ist ein in der Netzqualitätsbranche allgemeingültiges Datenformat, das in festen Überwachungssystemen, wie der Encore Serie von Dranetz, zum Einsatz kommt. DranView kann direkt jede kompatible PQDIF Datei importieren, die von anderen Systemen gespeichert wird. Wählen Sie einfach Datei -> Öffnen (File->Open) und ändern Sie den Dateityp in PQDIF. Öffnen Sie dann die Datei direkt in DranView.

COMTRADE-Dateien werden im Allgemeinen bei Störschreibern und anderen Dienstprogrammen für abgetastete Kurvenformdaten verwendet. Um eine COMTRADE-Datei in DranView zu importieren,

wählen Sie Datei -> Öffnen (File->Open) und ändern den Dateityp in COMTRADE. DranView öffnet den COMTRADE-Import-Assistenten, mit dem Sie jede Kurvenform und die entsprechenden Markierungen und Merkmale bestimmen können.

DranView unterstützt ebenfalls Textdateien, wie csv-, txt- und xls-Dateien. Für den Import von Textdateien wählen Sie Datei -> Öffnen (File->Open) und ändern die Dateiart in TEXT. DranView öffnet den "Text-Import-Assistenten", mit dem Sie Eigenschaften, wie Begrenzungstyp (Komma, Tabulator, etc.) Zeitformat und andere bestimmen können.

#### **RETTUNGS-KIT –** *PRO, ENTERPRISE*

Haben Sie jemals eine Netzqualitätsüberwachung abgeschlossen und dann festgestellt, dass Sie einen Strommesssensor verpollt angeschlossen haben, die Gerätezeit nicht stimmt oder Ihnen ein anderer menschlicher Fehler unterlaufen ist? Das Rettungs-Kit von DranView kann einige Fehler beheben, die während einer Überwachung auftreten.

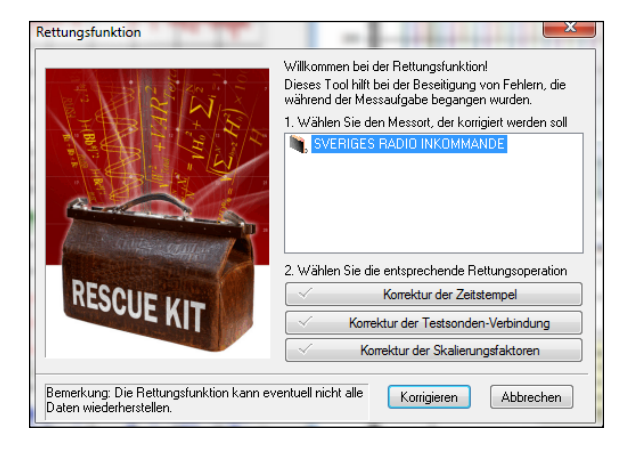

**Abbildung 7 Rettungs-Kit**

Manche Fehler können nicht behoben werden, aber das Rettungs-Kit kann Probleme wie umgekehrte Strom-Messköpfe, unzulässige Skalierungsfaktoren und falsche Zeit in Ordnung bringen. Klicken Sie einfach auf Werkzeuge -> Rettungs-Kit, um diesen zu starten.

#### **RECHENKANÄLE -** *ENTERPRISE*

werden.

DranView verfügt über eine leistungsstarke Rechenkanal-Funktion, mit der Sie Berechnungen für die von Ihnen aufgezeichneten Daten durchführen können. Ähnlich den Funktionen in einer Excel-Tabelle, bietet DranView Ihnen Rechenfunktionen, wie Mathematisch (SQRT, PWR etc.), Trigonometrisch (SIN, COS, TAN etc.), Logisch (<, >, =, etc.), Leistung (RMS, DFT, etc.) und mehr. Rechenkanäle werden gebildet, indem Formeln und Rechenfunktionen auf die von Ihnen gemessenen und berechneten Überwachungsdaten angewendet

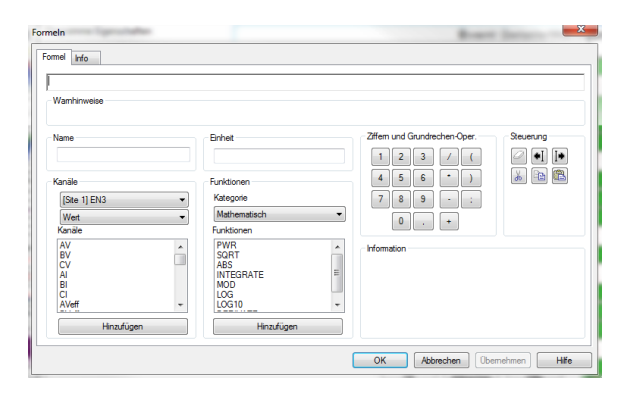

#### **Abbildung 8 Die Rechenkanäle von DranView**

Ein einfaches Beispiel ist eine VA-Berechnung, für welche die Volt- und Strommessungen Ihrer Überwachung verwendet werden – die vielleicht nicht vom Gerät aufgezeichnet wurden. VA ist V x I; dies ist die Grundformel, die Sie im Rechenkanal erstellen, wie in Abbildung 8 gezeigt. Für Ihre individuelle VA-Berechnung wird ein Trendverlauf erstellt, wie bei jedem anderen Parameter in DranView.

Eine gängige Anwendung ist das Berechnen von Masse-Leckstrom bei einer Dreiphasen-Stern-Schaltung. In solchen Fällen wird der Strom in den Phasen L1, L2, L3 und Neutral vom Überwachungssystem gemessen. Mit Hilfe von DranView erstellen Sie einen Rechenkanal, um den Leckstrom zu berechnen, indem die Strommesswerte für die Phasen L1, L2, L3 und Neutral eingegeben werden. Bei dem verbleibenden Stromwert handelt es sich um Leckstrom. Diese Funktion verhält sich, als ob man einen 5. Stromkanal hat, der den Masse-Strom überwacht, was häufig sehr umständlich ist.

Sie können verschiedene Rechenkanäle erstellen und benennen, wobei jeder davon seine individuelle Formel haben kann.

#### **REPORTGENERATOR – PRO, ENTERPRISE**

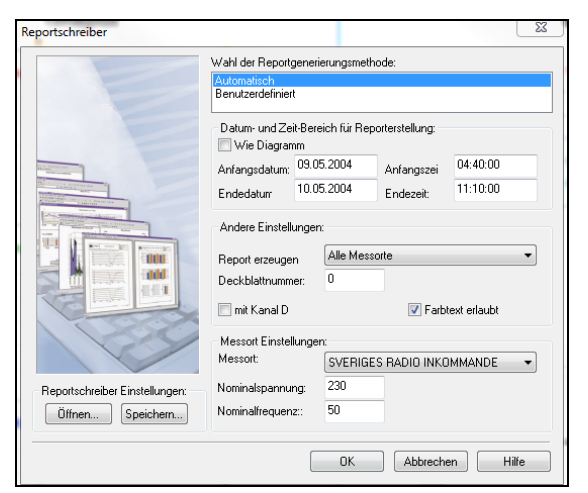

#### **Abbildung 9 DranView Berichtsgenerator**

DranView hat einen eingebauten Berichtsgenerator, mit dem Sie professionelle Berichte erstellen können, die Ihren Anforderungen entsprechen und Ihr Firmenlogo enthalten. Alle Berichte werden im rtf-Format generiert, welches mit den meisten Textverarbeitungsprogrammen, wie Microsoft Word, kompatibel ist. Hierdurch können Sie den Bericht einfach gemäß Ihren Vorstellungen verändern.

Der DranView Berichtsgenerator hat zwei Modi: angepasst und automatisch. Der automatische Modus generiert einen Bericht sehr schnell und erfordert wenig Mitarbeit des Benutzers. Sie können in nur drei einfachen Schritten einen Bericht für Ihre Geschäftsleitung, Auftraggeber oder Kunden erstellen.

Der anpassbare Modus ermöglicht Ihnen eine vollständige Kontrolle über den Inhalt Ihres Berichts. Sie können Kanäle, Parameter und statistische Analysen ein- oder ausschließen. Sie können sogar Konformitätsberichte aktivieren, wie EN50160, G5/4, NVE und weitere. Sie können auch Ihren eigenen Standard erstellen, indem Sie Ihre individuelle Konformitätsinformation eingeben. Wenn Sie einen Bericht erstellt haben, der nach Ihren Anforderungen formatiert wurde, können Sie diesen als Vorlage speichern und jederzeit wieder verwenden.

#### **HARMONISCHE –** *PRO, ENTERPRISE*

DranView verfügt über einige leistungsstarke Fähigkeiten für die Analyse von Harmonischen. Als Datenanzeige liefert DranView Trendverläufe und Details jeglicher vom Gerät aufgezeichneter Informationen über Harmonische, wie THD, Symmetrische Komponenten, K-Faktor, Einzelharmonische und mehr. Trendverläufe für Daten von Harmonischen können in Abhängigkeit von jeglichen anderen Parametern erstellt werden. Wenn während eines Ereignisses Kurvenformen aufgezeichnet wurden, drücken Sie einfach auf der

Werkzeugleiste die Taste **DET** DFT, um die Harmonischen der entsprechenden Kurvenformen zu betrachten. Sie können in der Anzeige der Harmonischen Eigenschaften wie das Erscheinungsbild, die Anzahl der angezeigten Harmonischen und andere Einstellungen ändern.

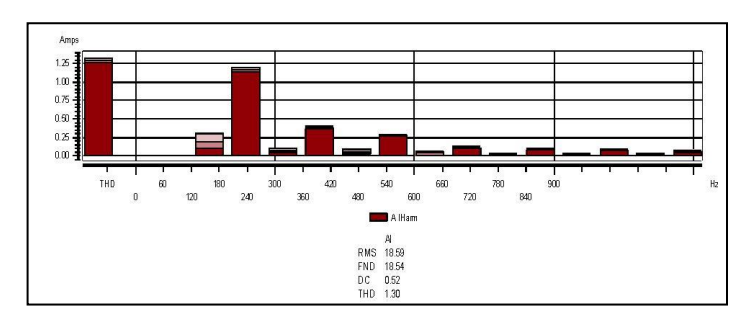

**Abbildung 10 Frequenzspektrum**

#### **HARMONISCHE UND ZEITPLOT RECHNER –** *ENTERPRISE*

DranView kann auch RMS, Leistung, Harmonische und andere Parameter aus den Kurvenform-Informationen berechnen, die vom Gerät aufgezeichnet wurden. Dies gilt zusätzlich zu Parametern, die direkt vom Gerät aufgezeichnet wurden. Angenommen, das Gerät hat Kurvenformen mit Journal (zeitgesteuerten) Messungen erfasst. Wenn das Journal-Intervall auf 10 Minuten programmiert wurde, werden digitale Kurvenformen während dieses Intervalls für die Dauer der Überwachung aufgezeichnet.

DranView Enterprise kann mit dem Rechner **ist für Harmonische/Zeitdiagramme Trendverläufe von** Harmonischen und anderen Parametern aus Journal-Kurvenformen erstellen. Diese Funktion kann viele andere Parameter berechnen, wie einzelne Harmonische, VTHD, ITHD, VRMS, IRMS, Frequenz und mehr. Wie bereits gesagt, gilt dies zusätzlich zu Parametern, die während der Überwachung vom Gerät aufgezeichnet wurden.

Ein Beispiel ist die Prüfung von Generatoren, wo üblicherweise Trendverläufe der zyklusweisen Frequenz beim Startvorgang erforderlich sind. Die meisten Geräte berechnen eine durchschnittliche Frequenz, die für gewöhnlich nicht direkt von den Gerätedaten bereitgestellt wird. Mit dem Rechner für Harmonische und Zeitdiagramme kann DranView die benötigte zyklusweise Frequenz berechnen, indem Kurvenformen verwendet werden, die während des Startvorgangs aufgezeichnet wurden.

#### **FAZIT**

In dieser Funktionsübersicht sind viele der Funktionen und Vorteilen von DranView beschrieben, aber leider reicht der Platz nicht aus, um alles aufzuführen. Wenn Sie an einer vollständigen Aufstellung interessiert sind, wenden Sie sich bitte an den Support von GossenMetrawatt oder besuchen Sie und auf unserer Homepage.

[www.gossenmetrawatt.com](http://www.gossenmetrawatt.com/)

## GOSSEN METRAWATT

GMC-I Messtechnik GmbH Südwestpark 15 - 90449 Nürnberg - Germany Fon: +49 911 8602-111 Fax: +49 911 8602-777

www.gossenmetrawatt.com - info@gossenmetrawatt.com